## **CREATING A GOLFGENIUS PROFILE**

*Creating a GolfGenius Profile is mandatory in order to compete in OJG tournaments. Please follow the instructions below if you've previously never created a GolfGenius profile.*

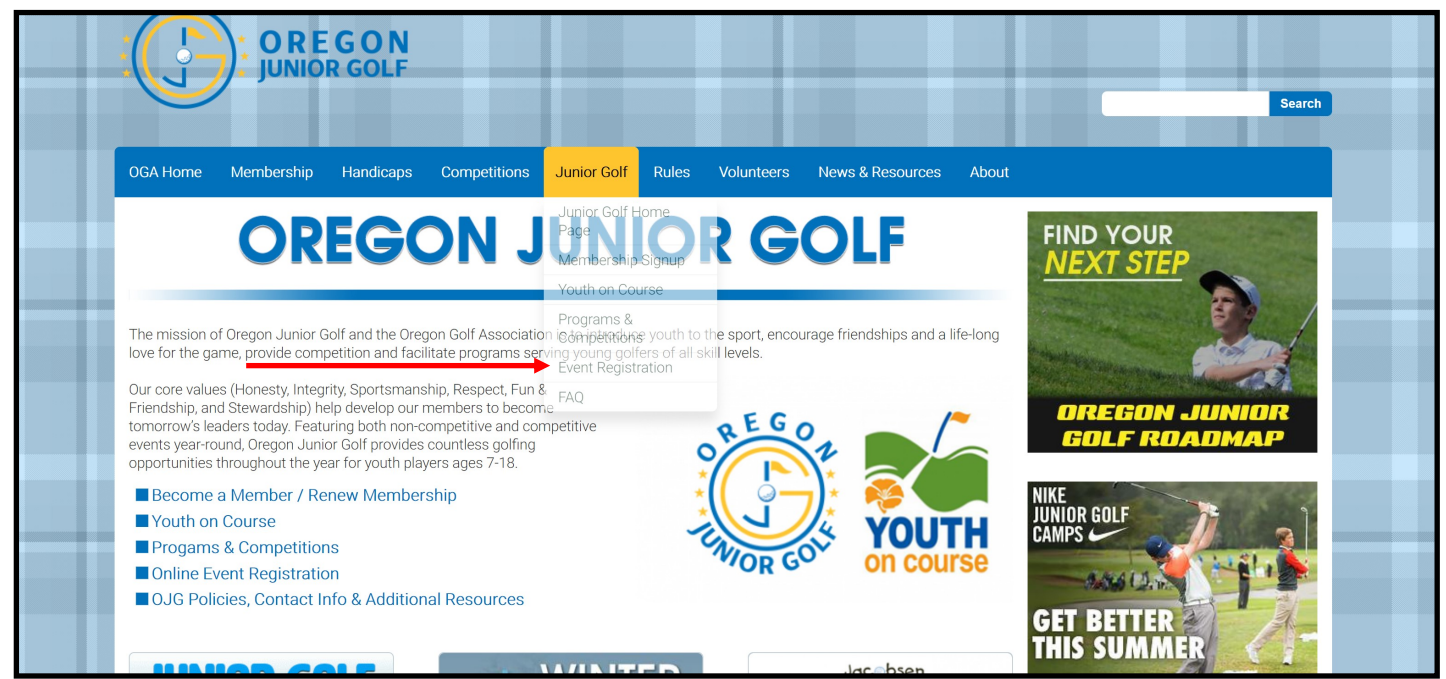

**STEP 1 Click on the OJG dropdown and select "EVENT REGISTRATION" to get to the GolfGenius registration portal.**

## **STEP 2 Once you have arrived at the EVENT REGISTRATION portal click on the link titled "REGISTRATION/LOG IN"**

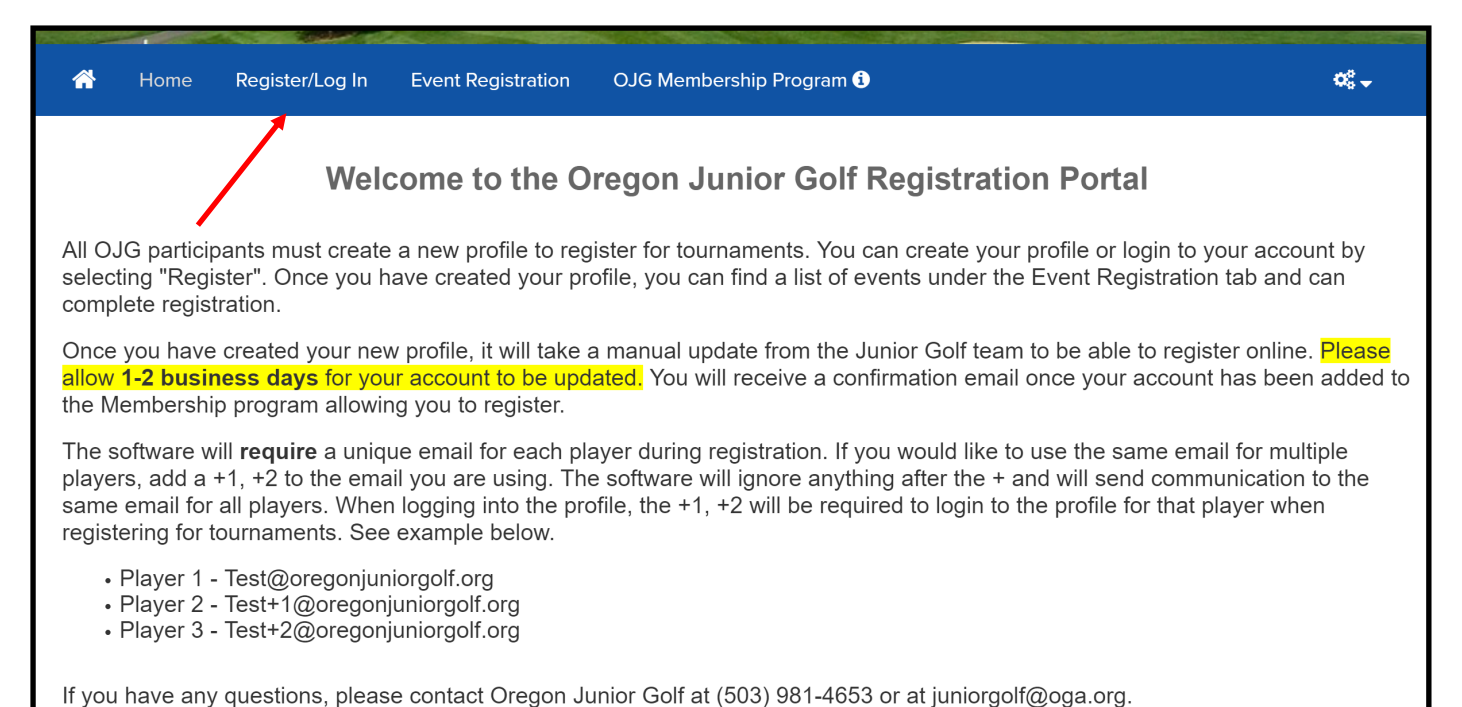

**STEP 3 If you haven't made a GolfGenius Profile previously than Click on the button titled "CLICK HERE TO REGISTER".** 

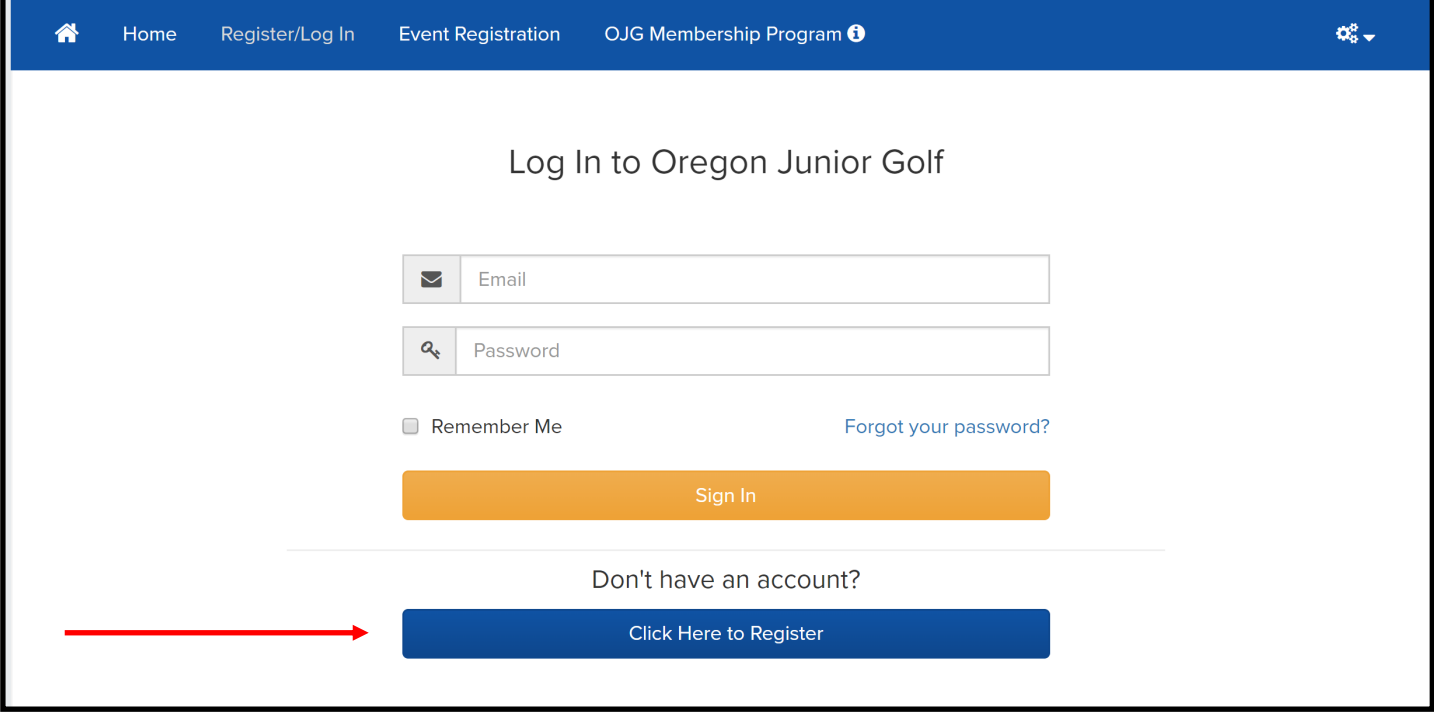

**STEP 4 Enter your "GHIN Number" and Last Name" in the empty fields and select the "REGISTER" button.**

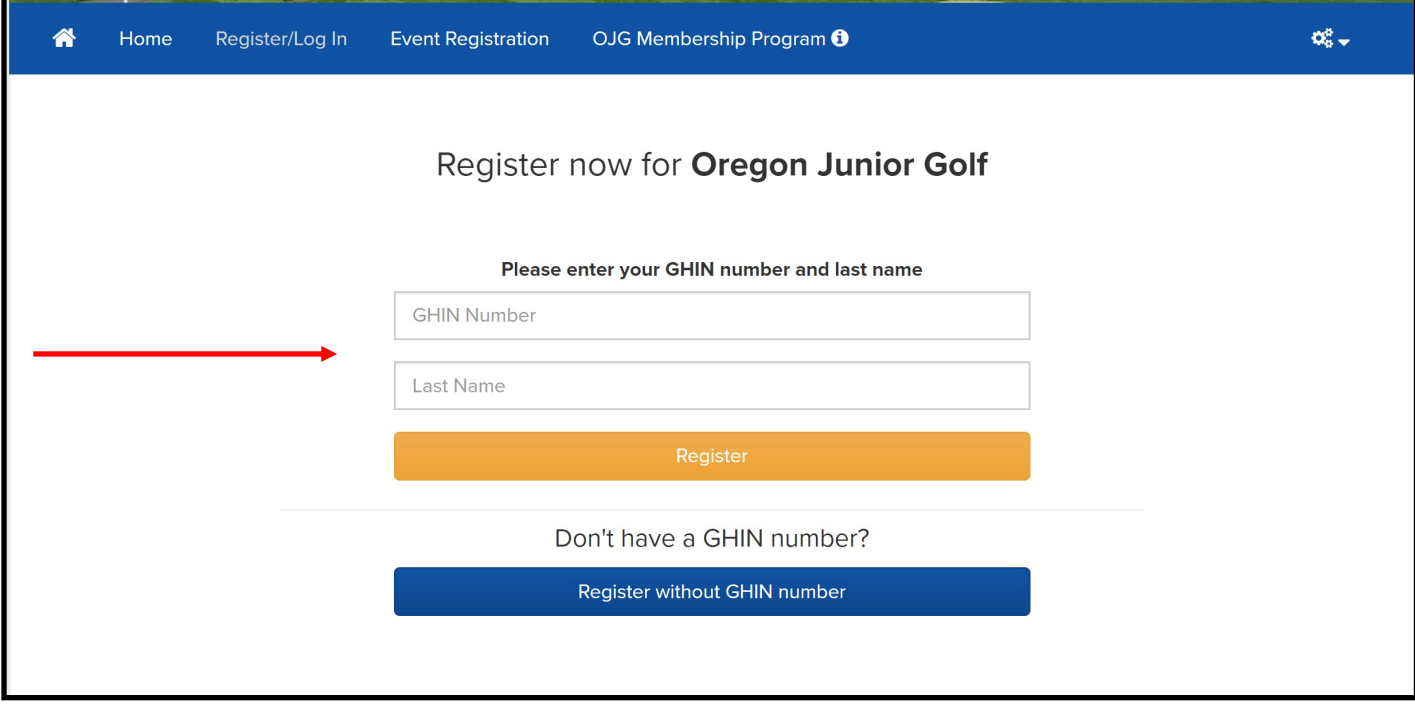

**STEP 5 Fill out the form with all of your personal information and click "REGISTER"**